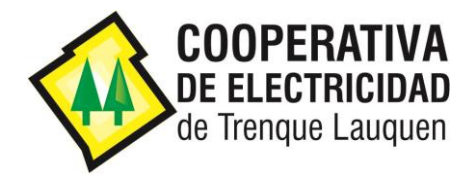

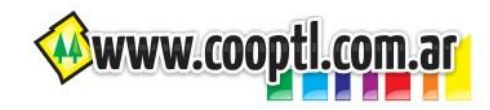

## TUTORIAL PARA PAGAR SUS FACTURAS ON-LINE

Usted puede pagar **On-Line** sus facturas del *Servicio Eléctrico*, *Servicio de Telecomunicaciones* o *Servicio de Celulares* utilizando para ello una **TARJETA DE CRÉDITO** o una **TARJETA DE DÉBITO** de **CUALQUIER BANCO**.

Estos pagos On-Line utilizan el servicio Macro Click de Pago que, si bien pertenece al Banco Macro, permite que se abonen las facturas utilizando **tarjetas emitidas por cualquier Banco**.

Para poder realizar un Pago On-Line se deben seguir los siguientes pasos:

- 1) Desde la página de Descarga de Facturas de cada Servicio si desea pagar On Line:
- desde su computadora debe hacer clic en el botón **Pagar OnLine**,
- desde su celular debe escanear el **código QR**:

## **DESCARGA DE FACTURAS DE TELEFONIA CELULAR**

Complete los datos solicitados para poder descargar su factura de Telefonía Celular:

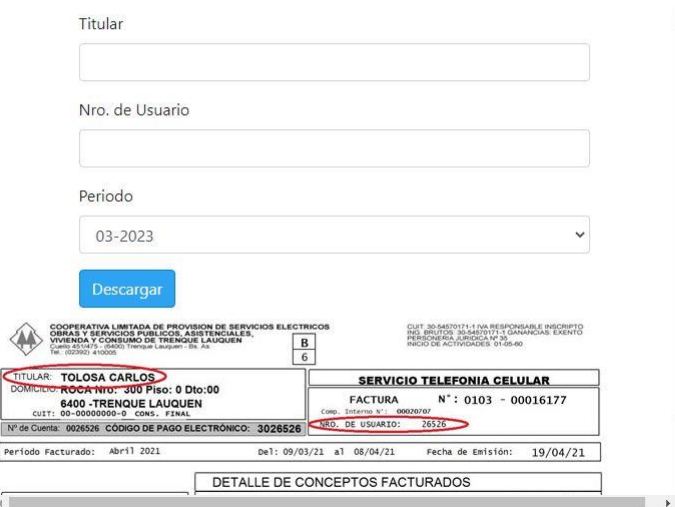

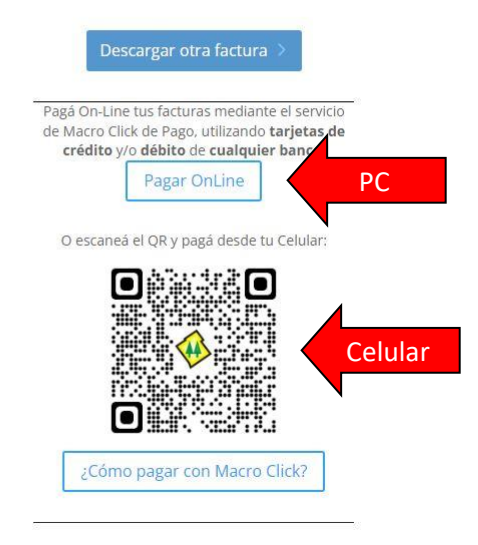

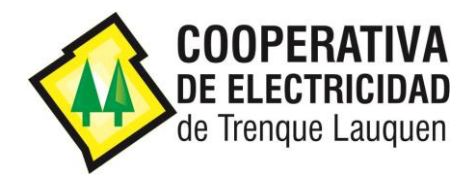

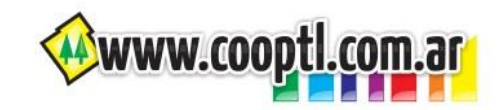

o desde la página de Medios de Pago haciendo clic en el botón **Pagar OnLine** del servicio al que pertenece la factura que se desee abonar o desde el celular escaneando el **código QR** correspondiente:

## On Line (Con tarjeta de Crédito y/o Débito)

Usted puede pagar On-Line sus facturas del Servicio Eléctrico, Servicio de Telecomunicaciones o Servicio de Celulares utilizando para ello una TARIETA DE CRÉDITO o una TARJETA DE DÉBITO de CUALQUIER BANCO.

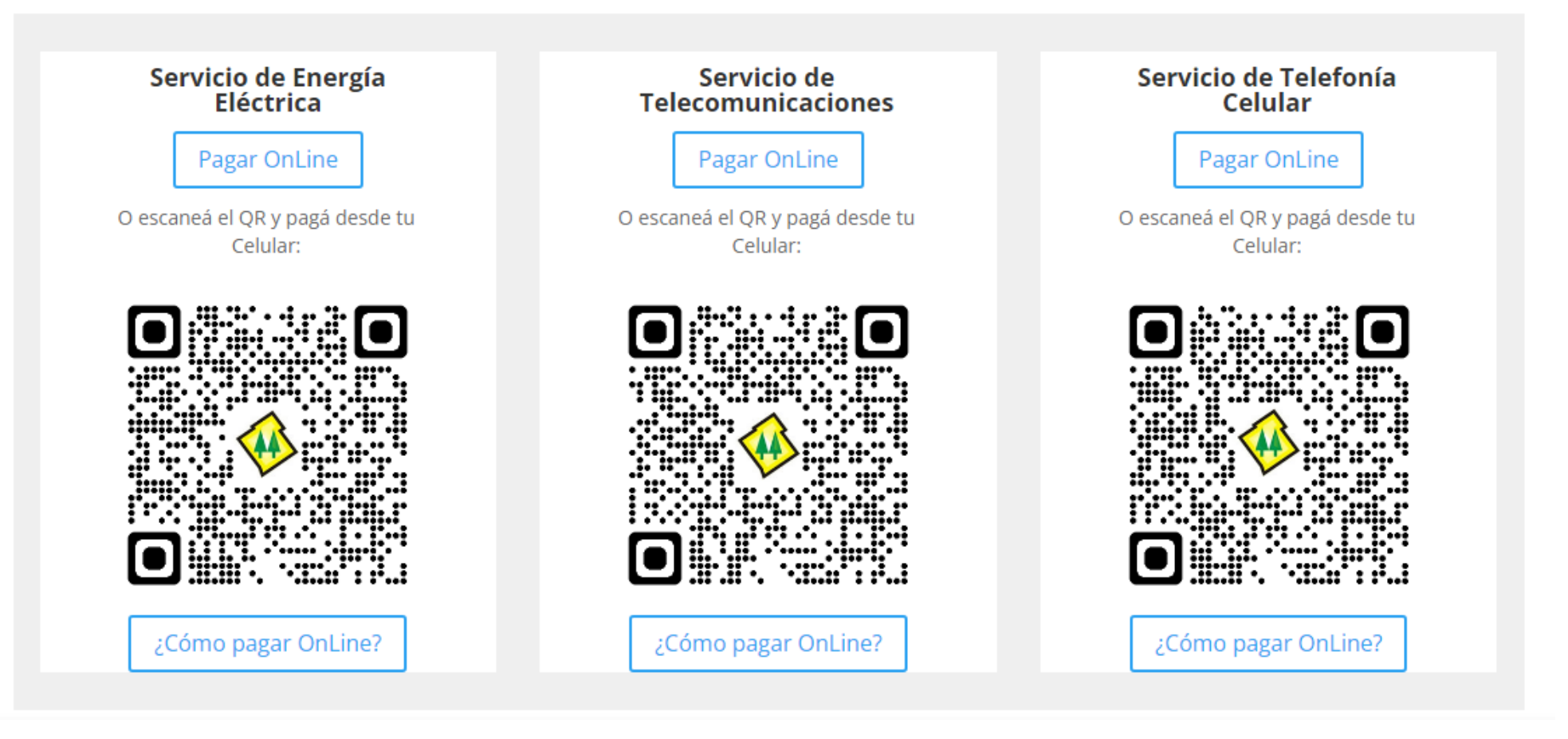

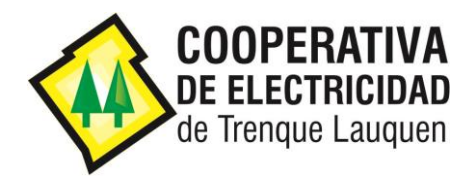

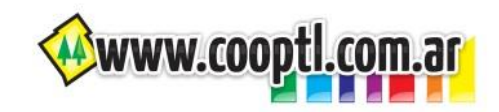

2) Ingresar el Código de Pago Electrónico Banelco que figura en su factura y hacer clic en el botón **Siguiente**:

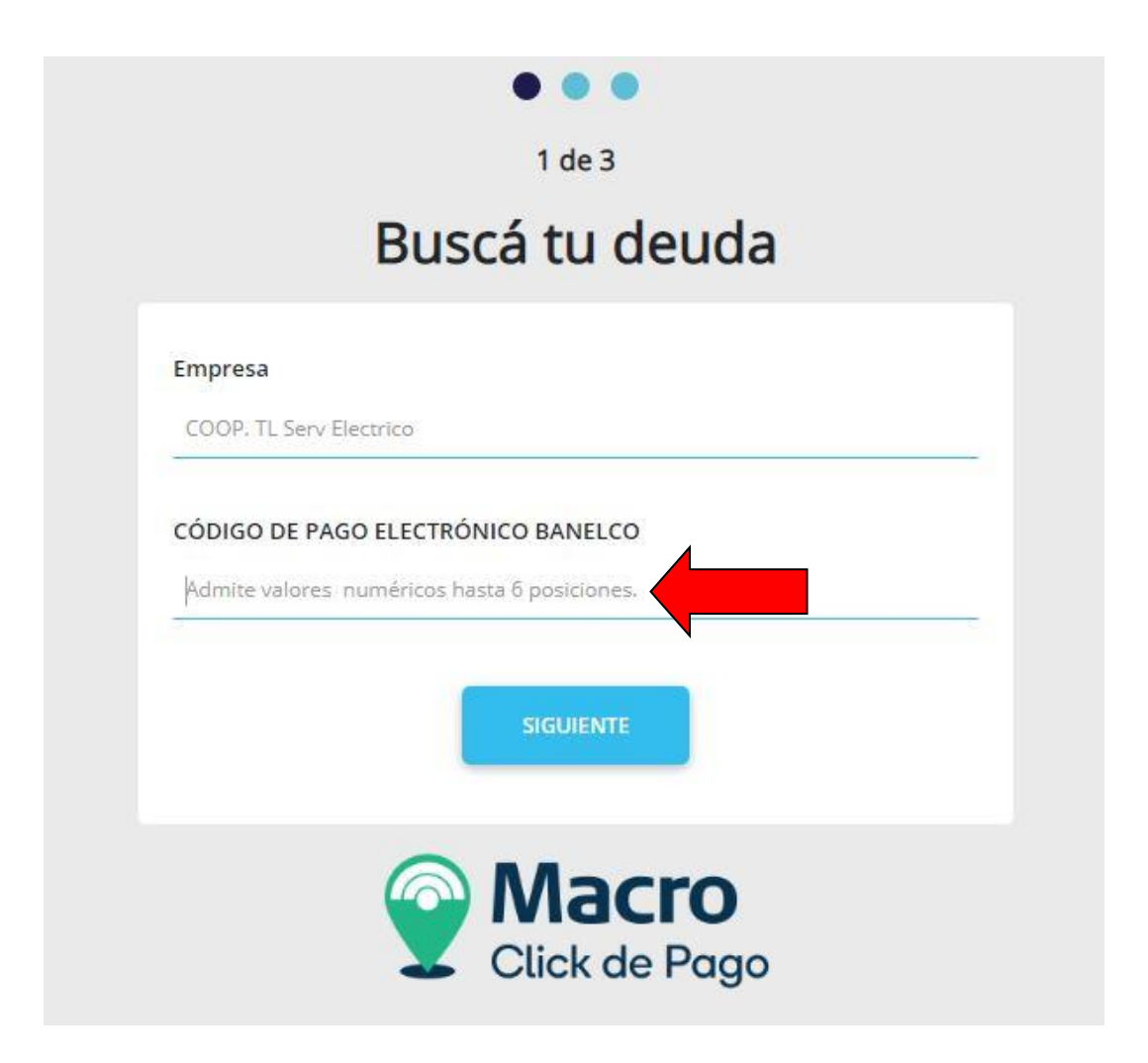

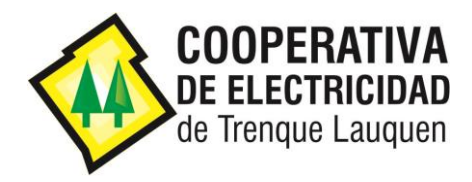

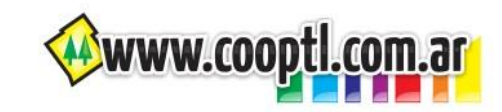

3) Seleccionar las facturas que se desean abonar y hacer clic en el botón **Siguiente**:

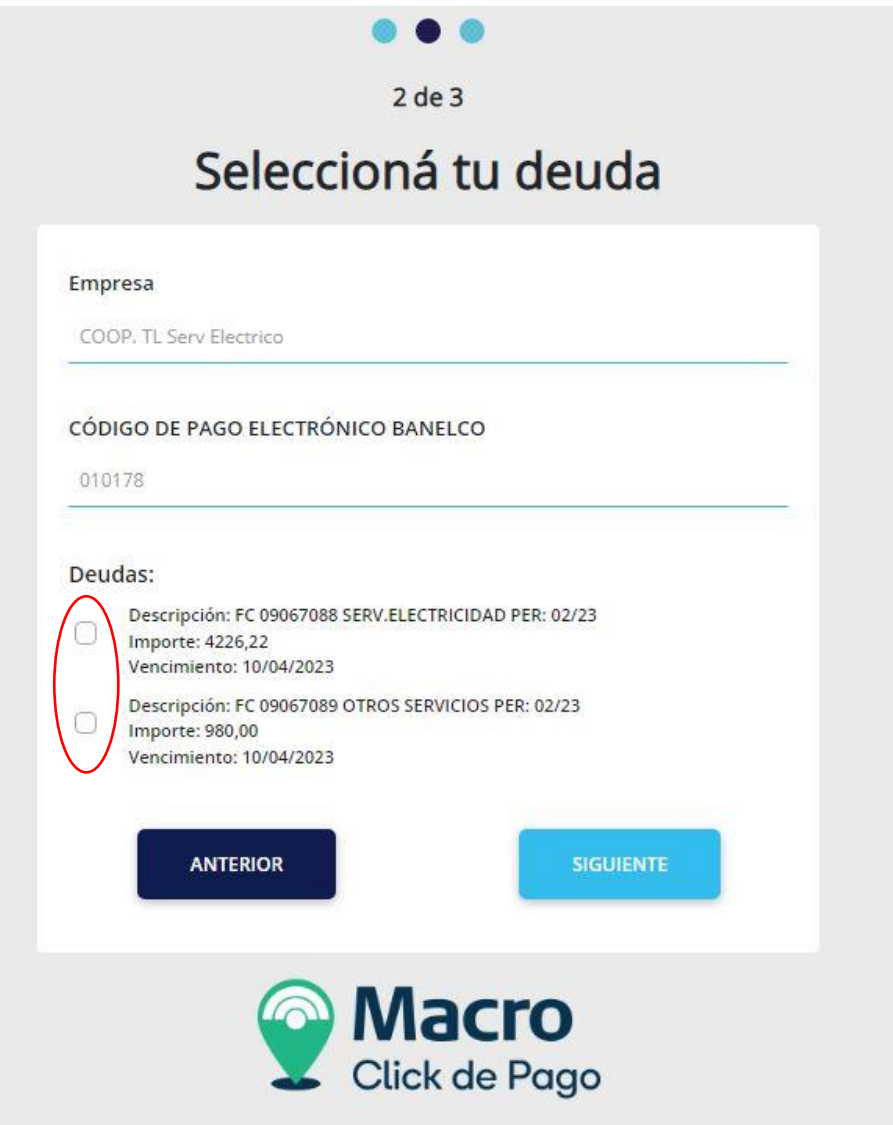

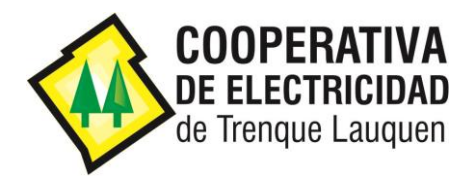

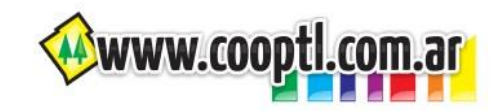

4) Se muestran las facturas que se van a abonar y para confirmar se debe hacer clic el en botón **Siguiente**:

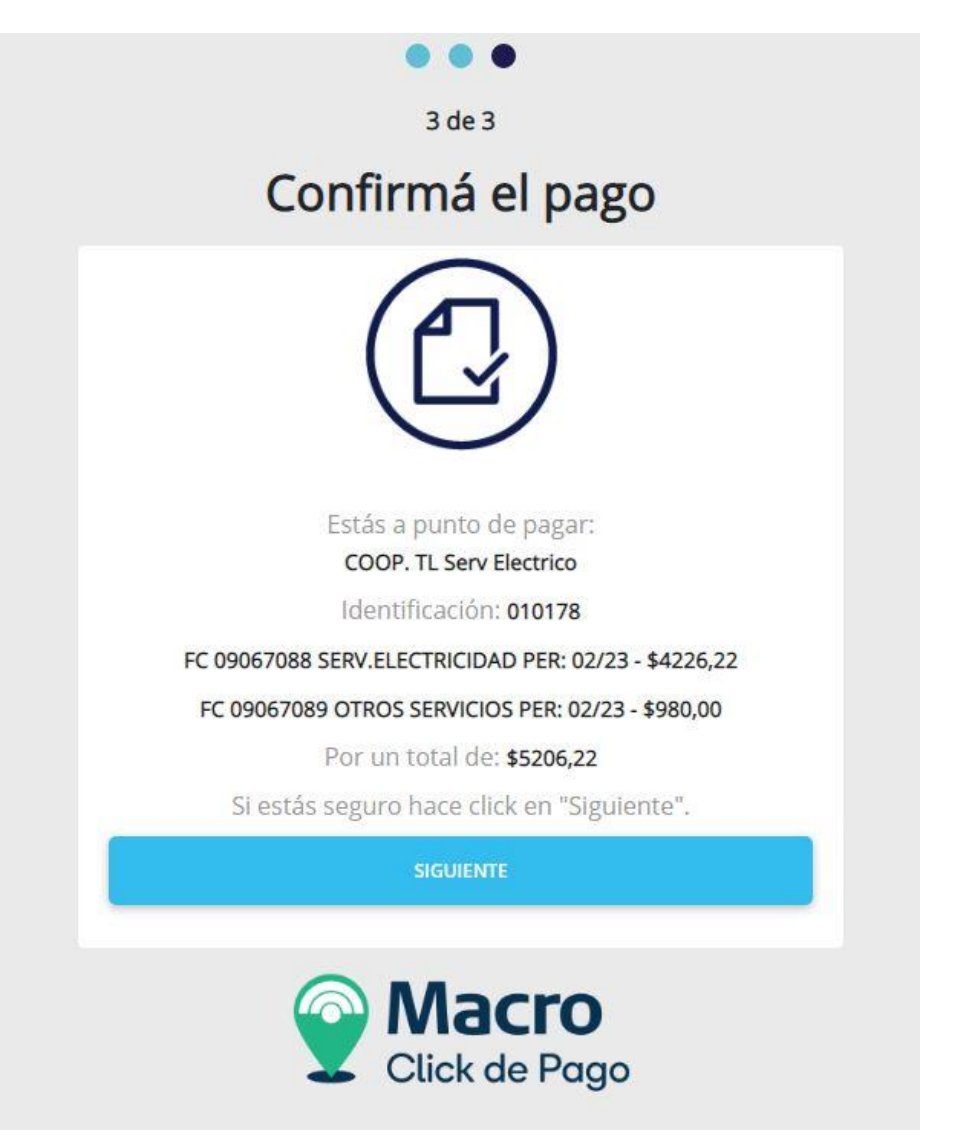

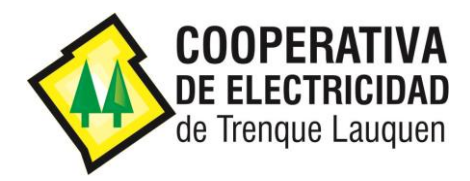

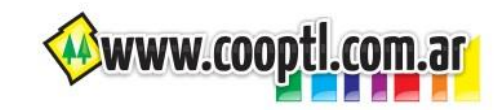

5) Ingresar los datos de la Tarjeta de Crédito o Débito con la que se desea abonar, seleccionar la opción "*Acepto los términos y condiciones y política de privacidad*" y hacer clic en el botón **Pagar**:

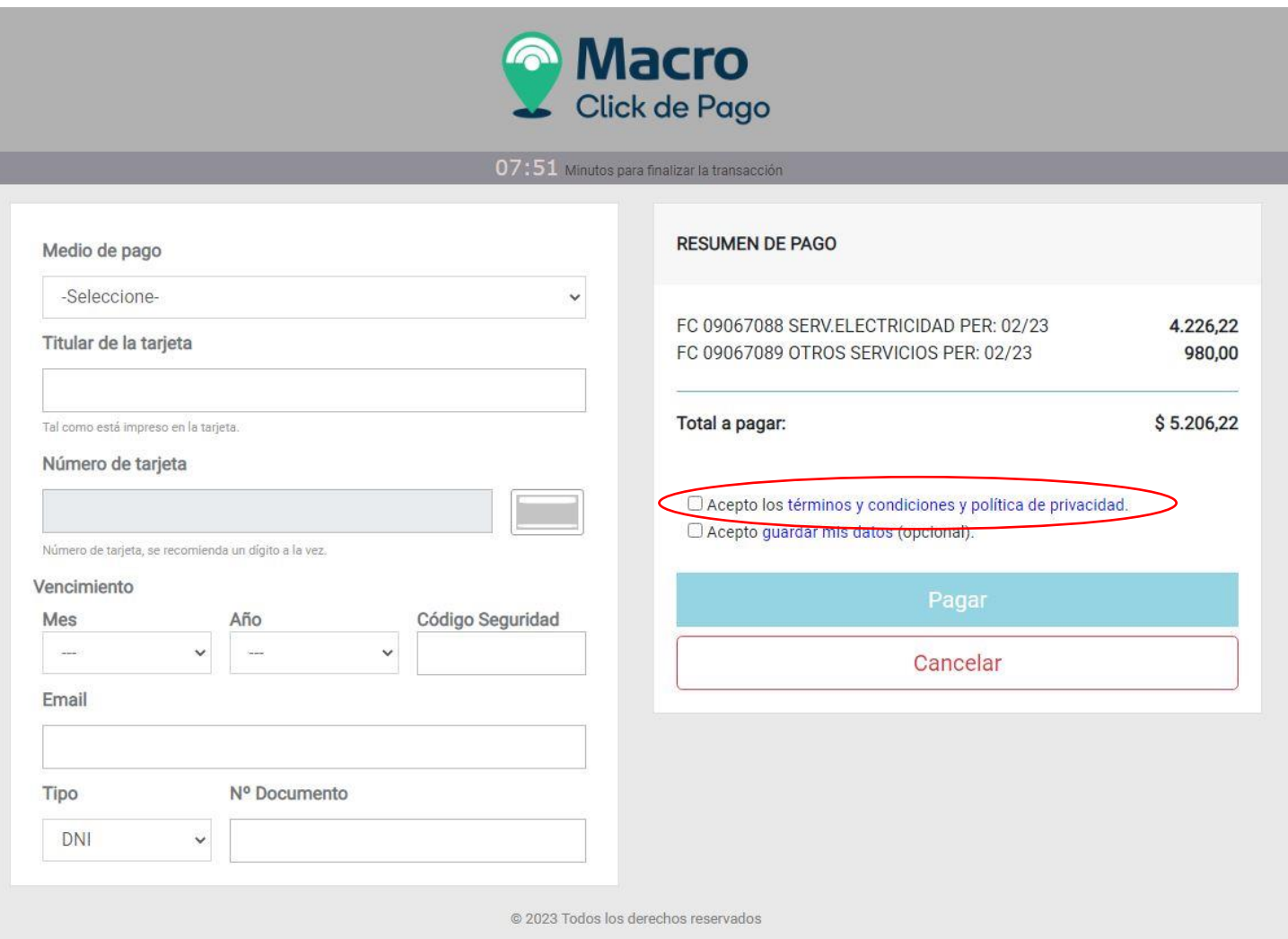

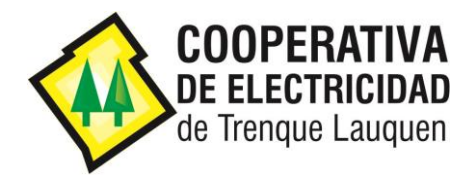

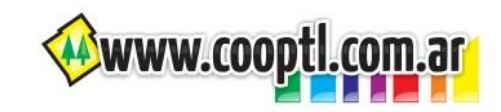

6) Se muestra el detalle del pago y para confirmar se debe hacer clic en el botón **Confirmar Pago**:

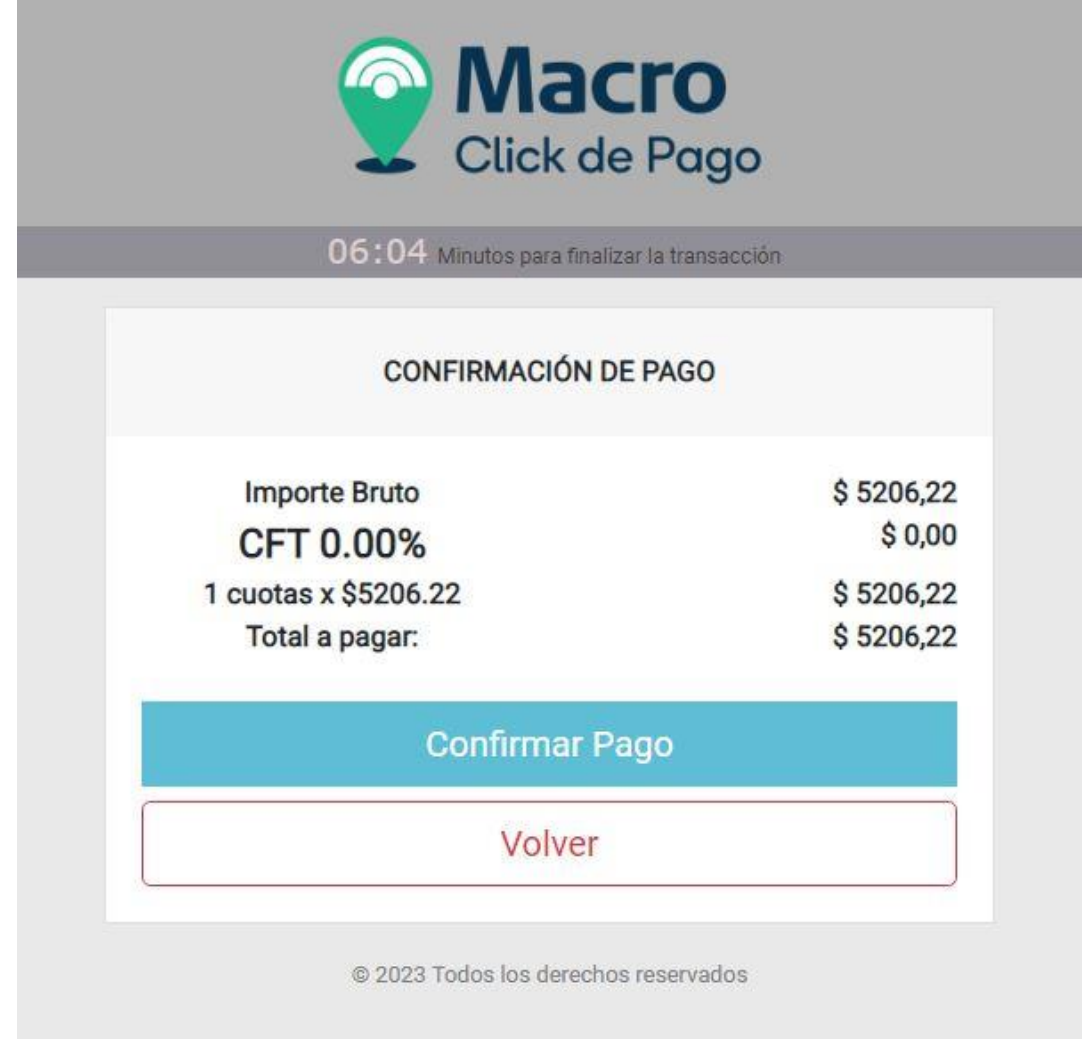

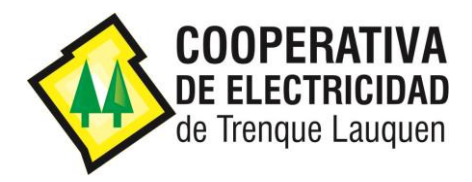

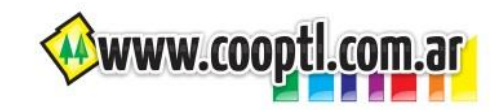

7) El sistema informa el resultado de la transacción y permite descargar el comprobante de pago al hacer clic en el botón: **DESCARGAR**

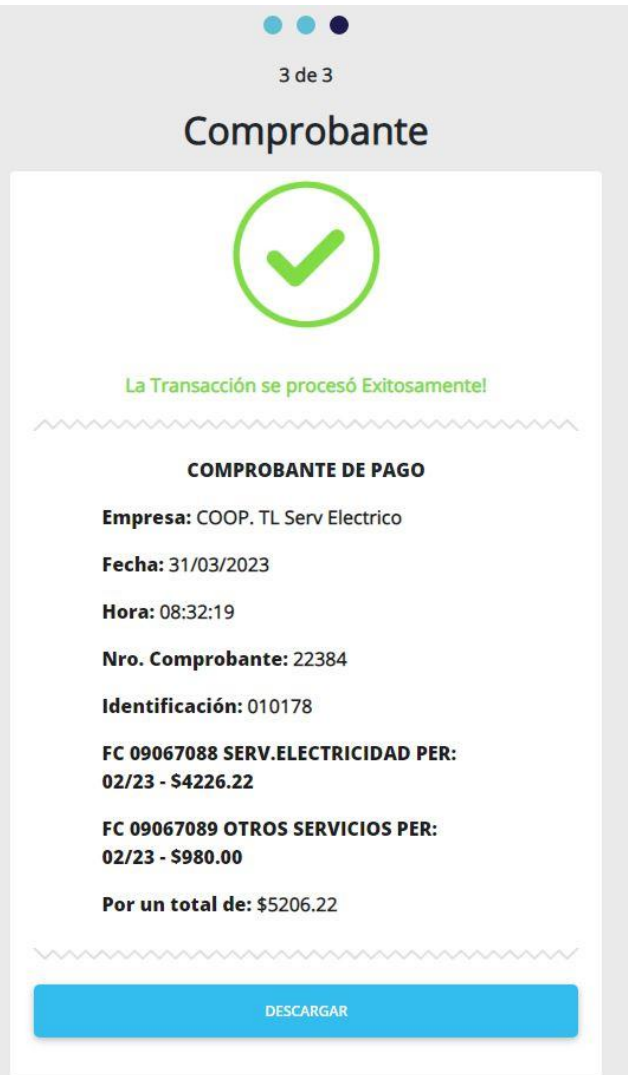